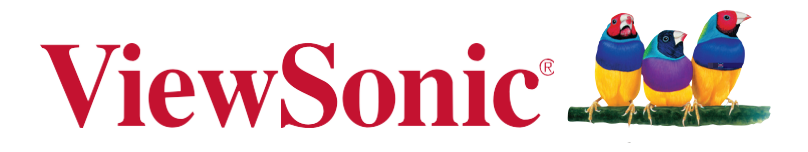

## **VX3258-2KC-PRO**

使用手册

6 5 2 8 PRO

## **ViewSonic**

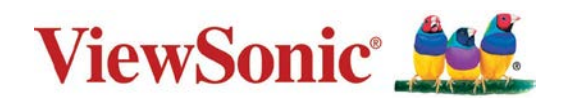

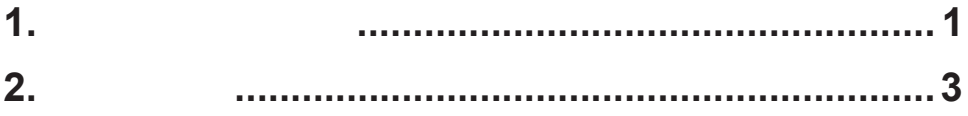

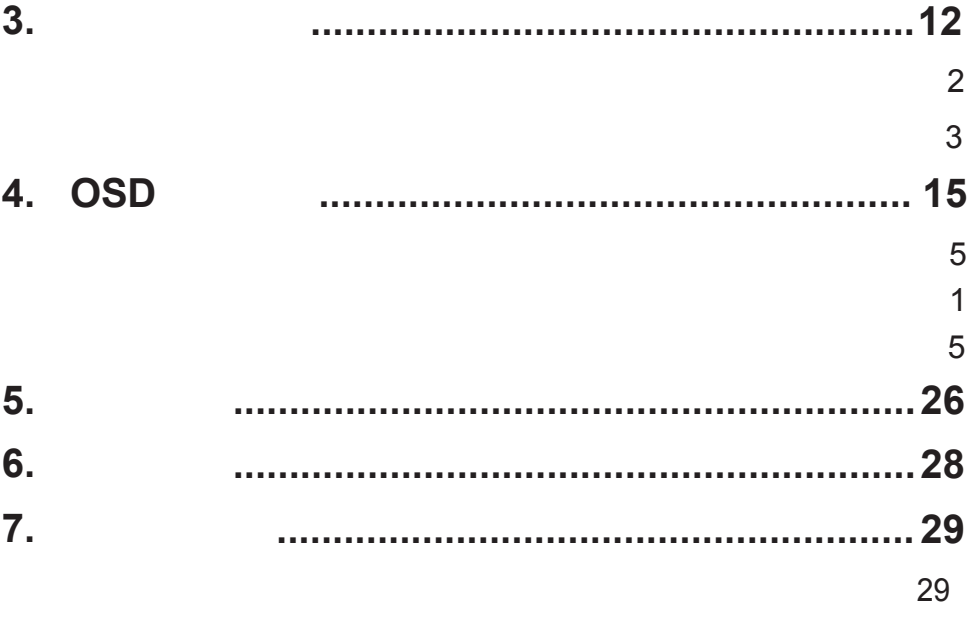

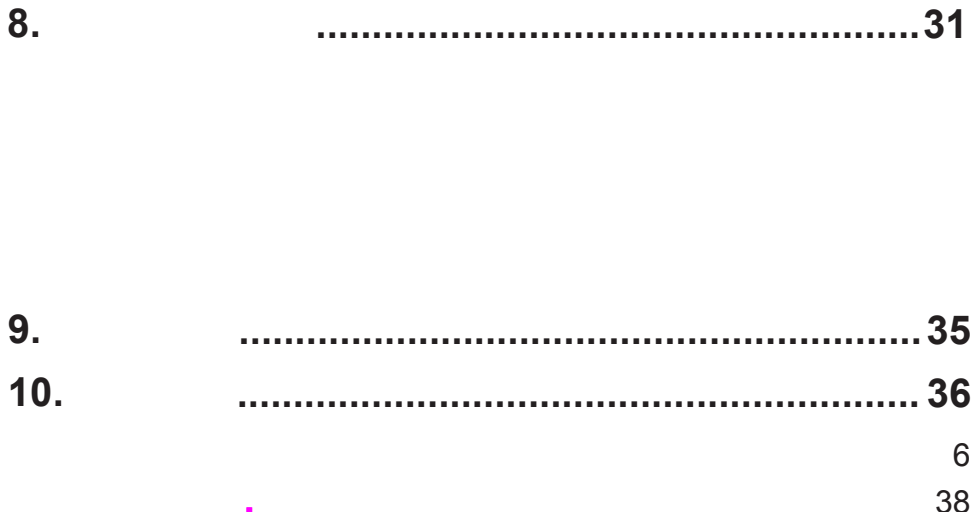

# **1.** 注意事项与警告

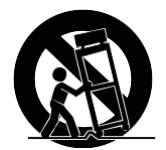

 $2-1.$ 

#### **NOTE:**

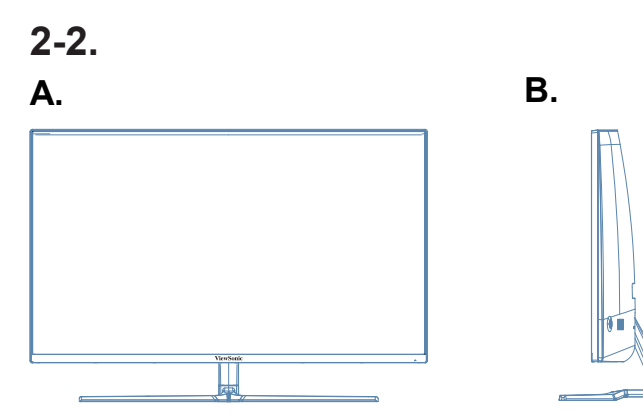

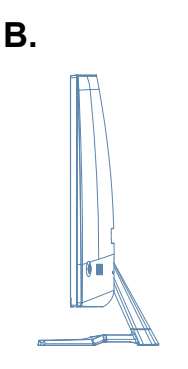

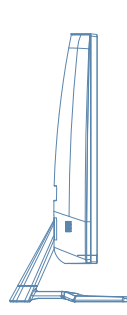

#### **C.** 背面 1. 控制面板(在3-2中详细介绍)

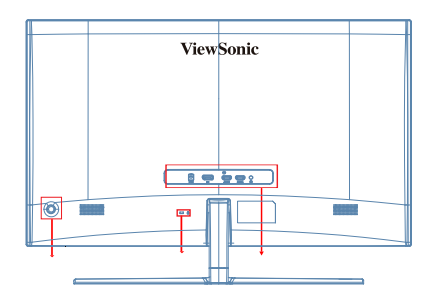

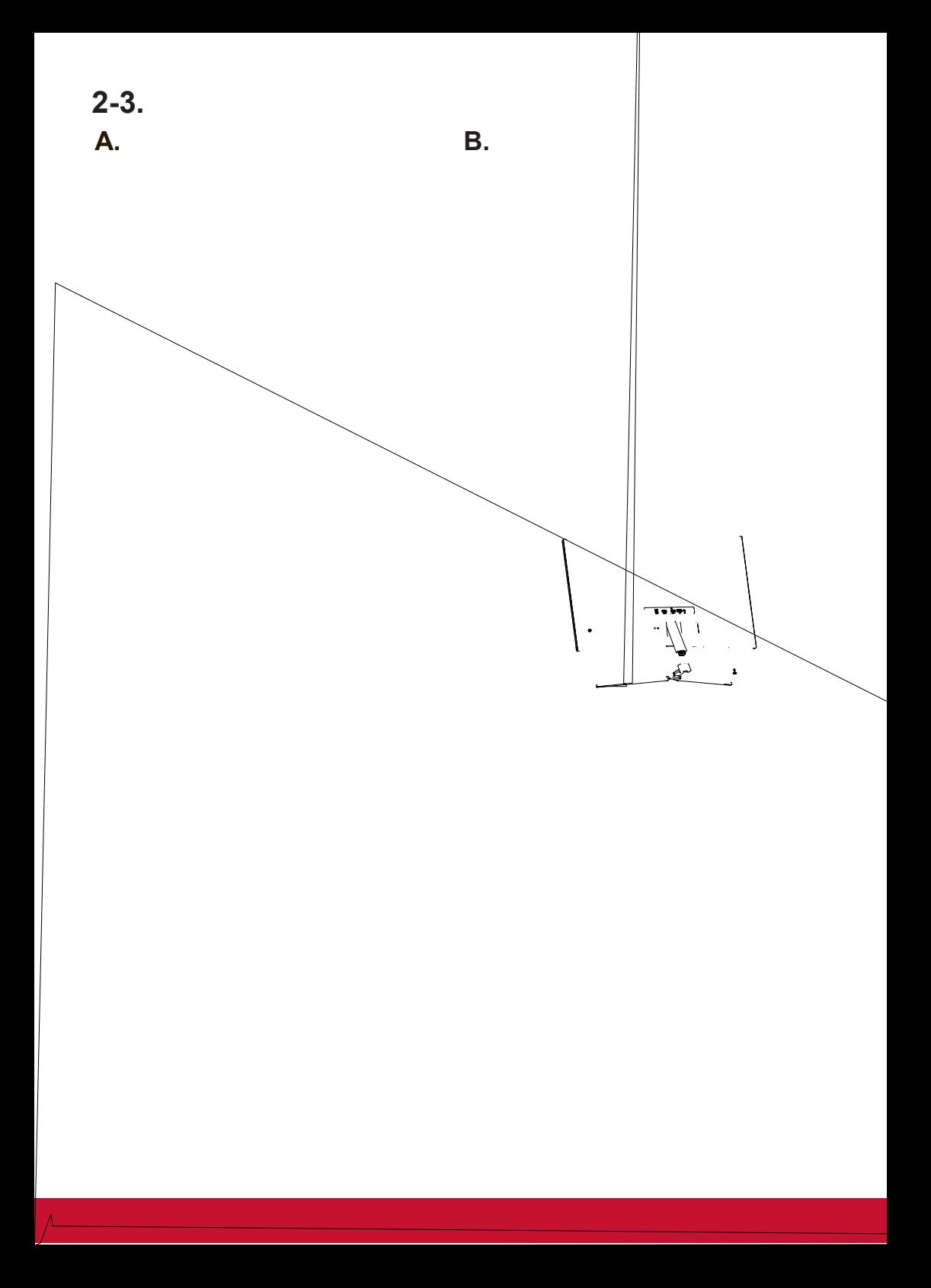

 $C.$ 

## **D. Kensington**

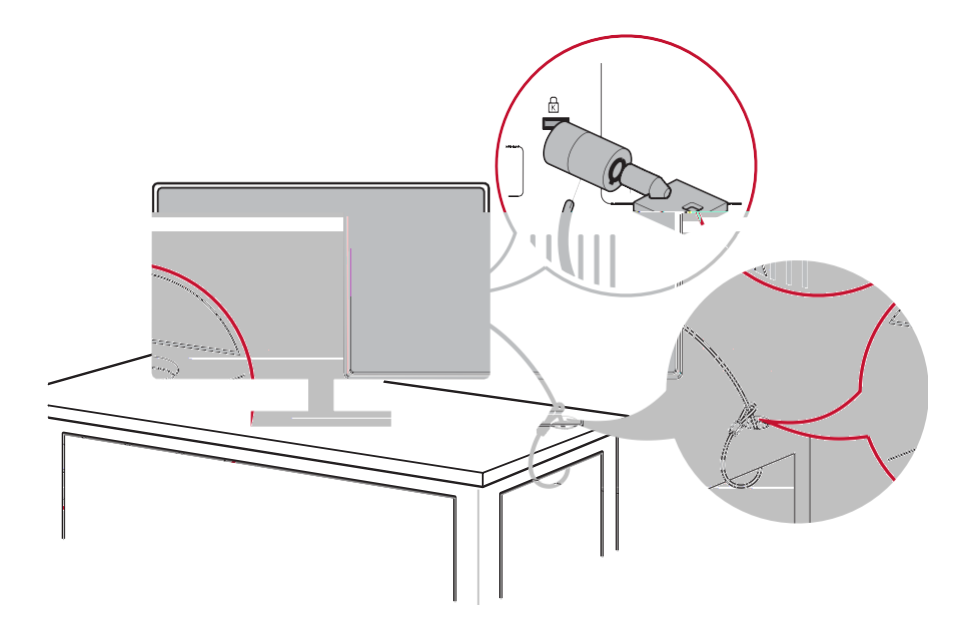

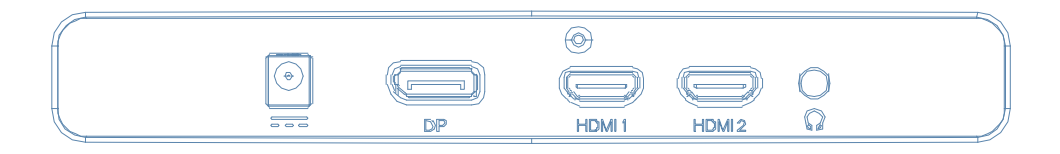

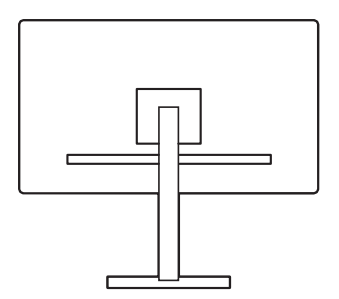

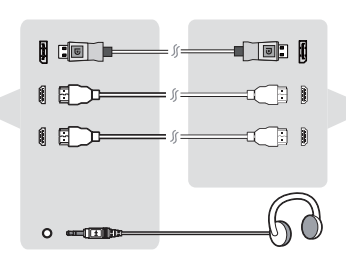

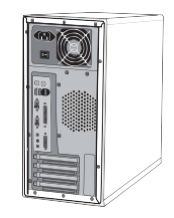

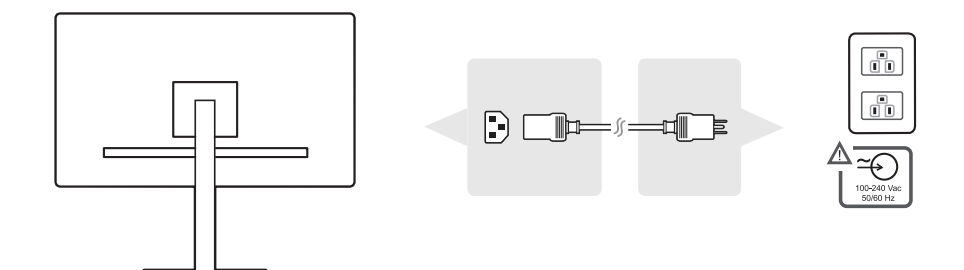

**2-5.** 电源开启

**3.** 调整屏幕图像 **3-1.** Setting the setting of  $\mathbf{z}$ 

256 44

**3-2.** 使用控制面板

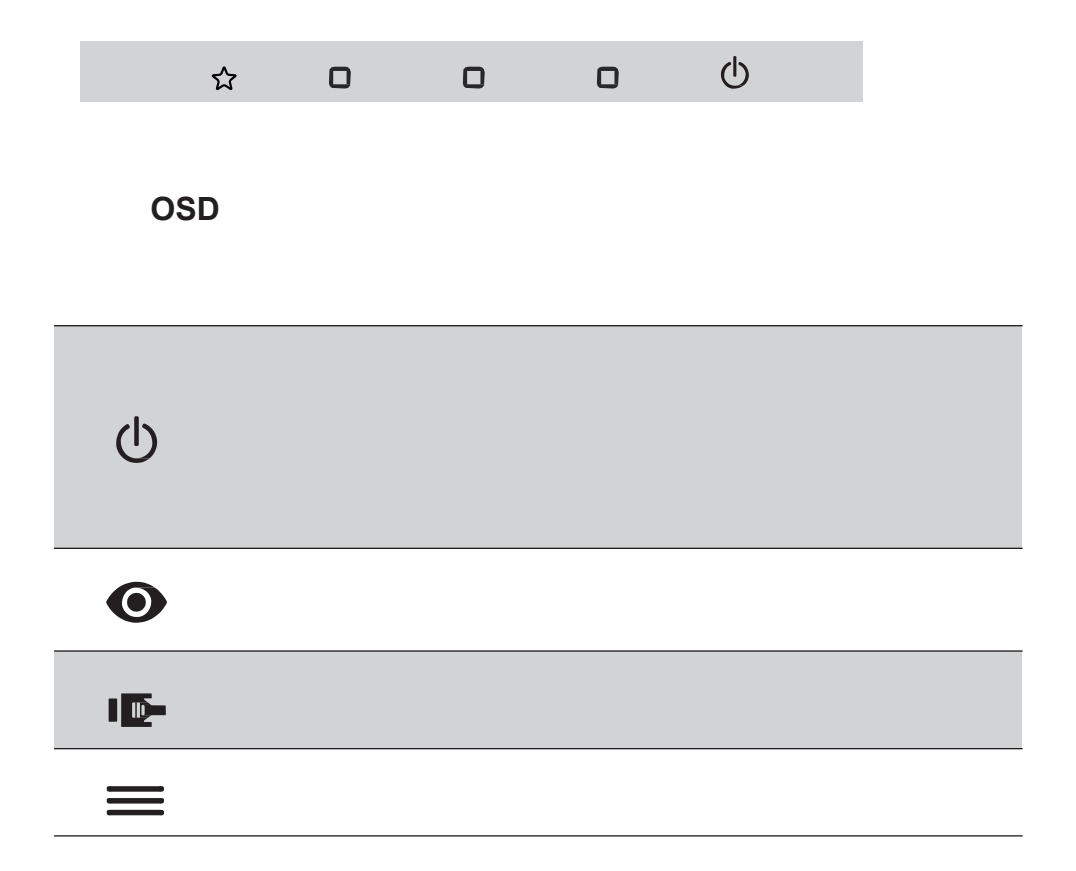

### $\overline{OSD}$  **OSD**

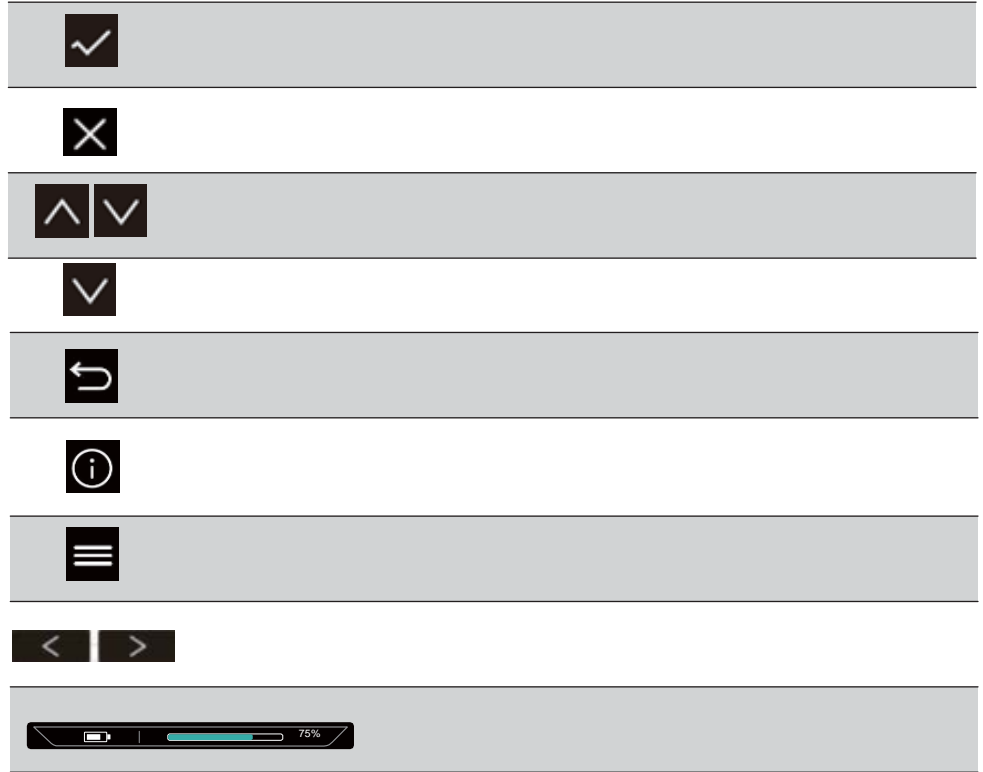

## **4. OSD**菜单介绍 **4-1. OSD**

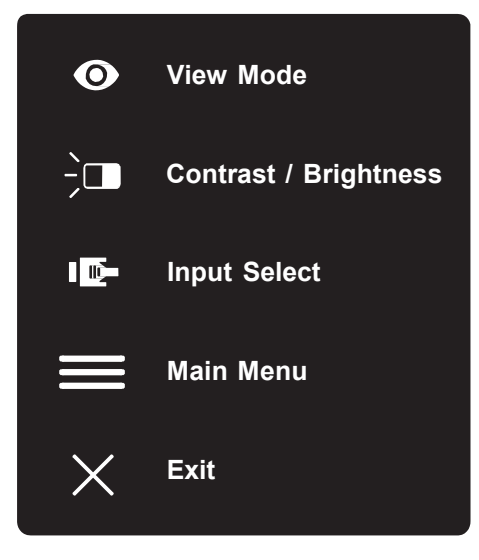

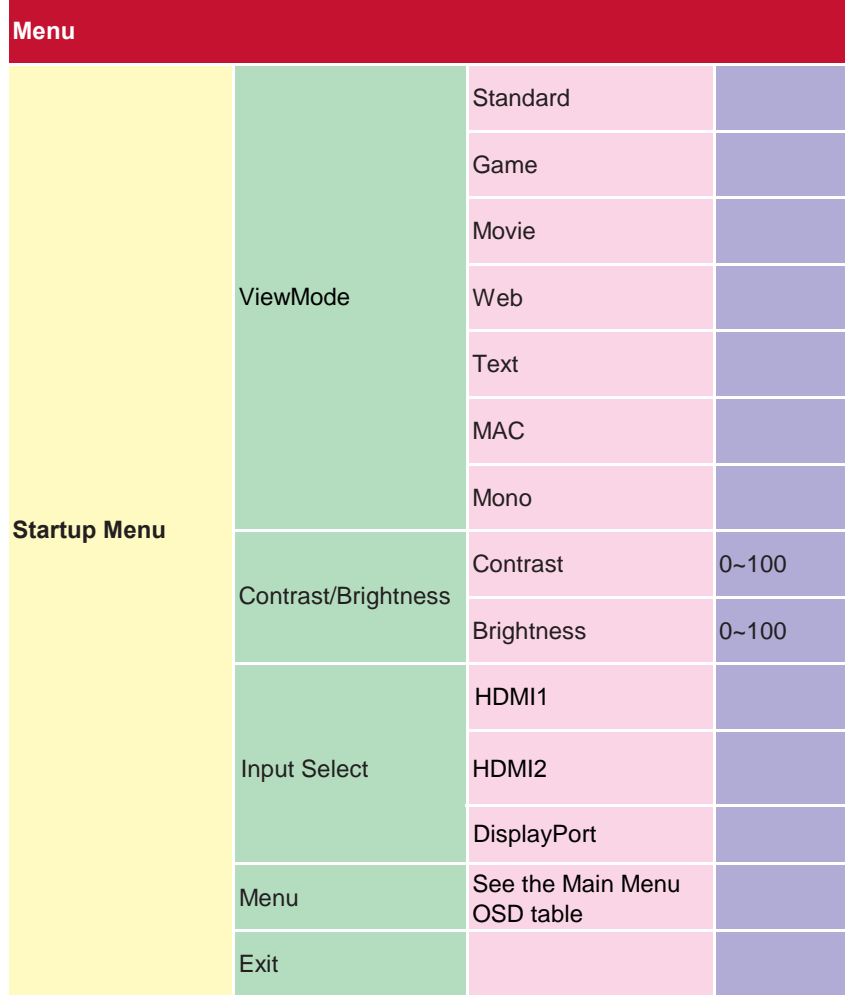

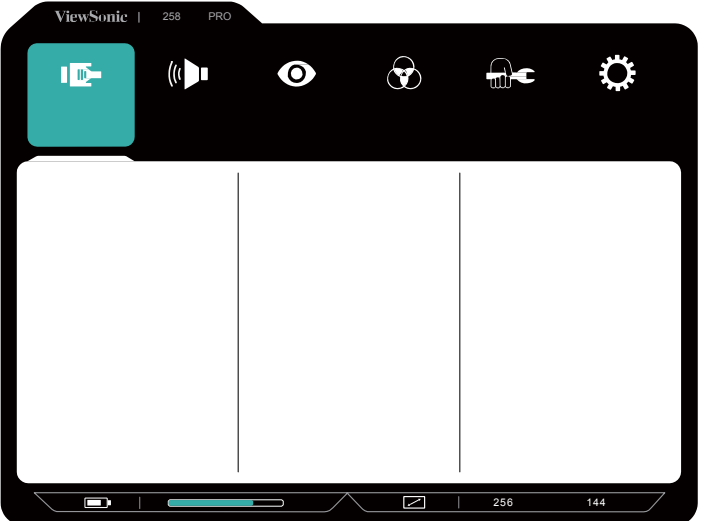

**Menu**

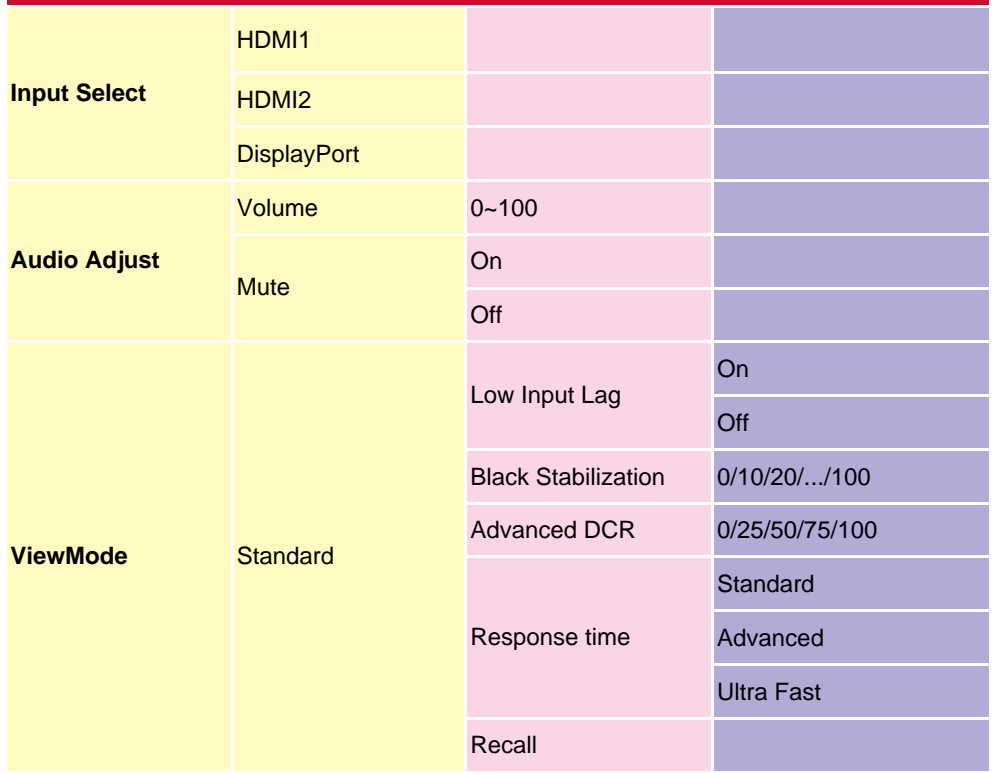

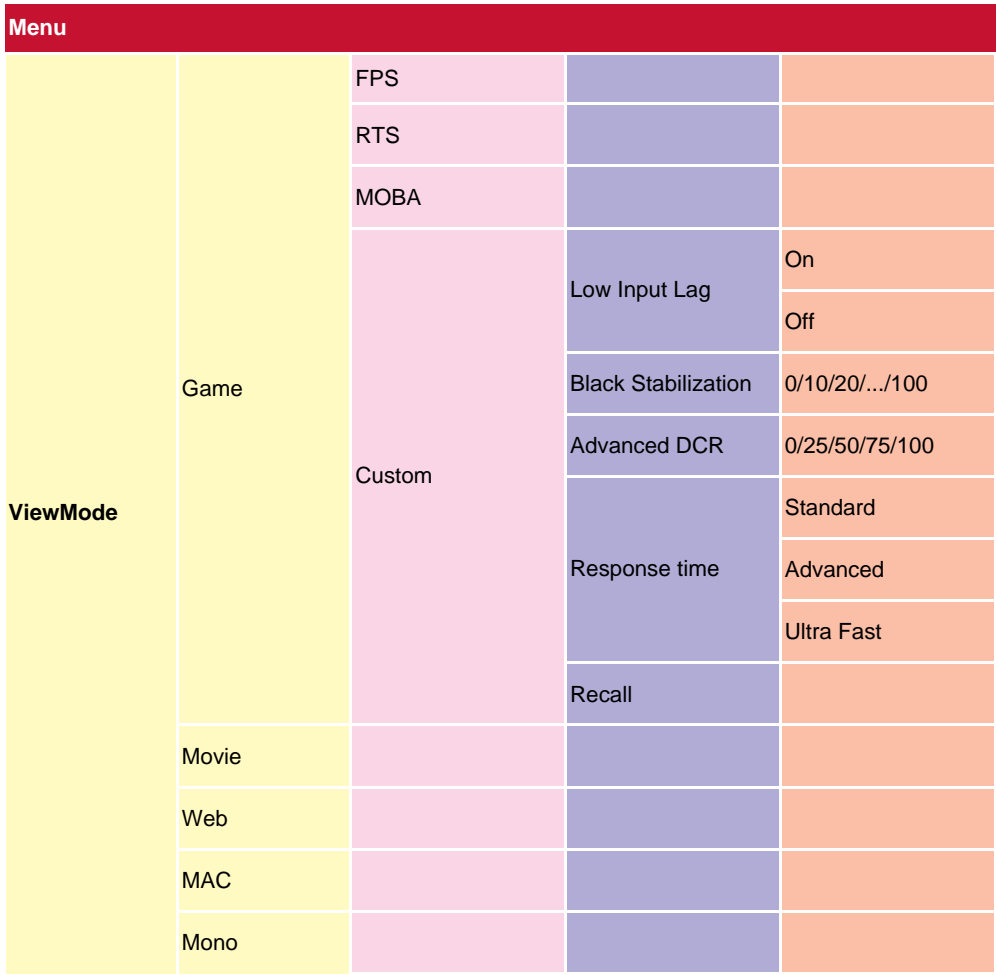

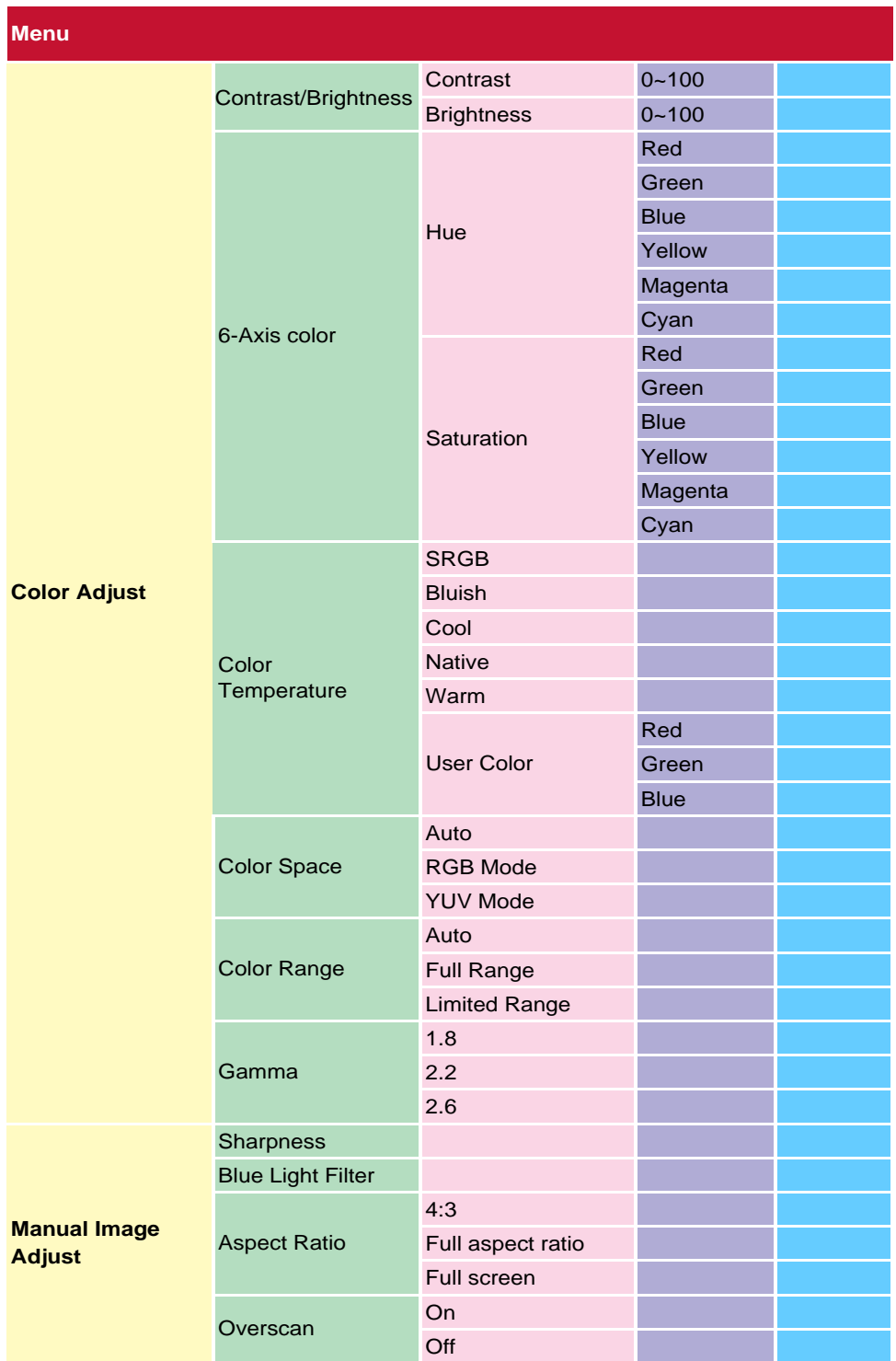

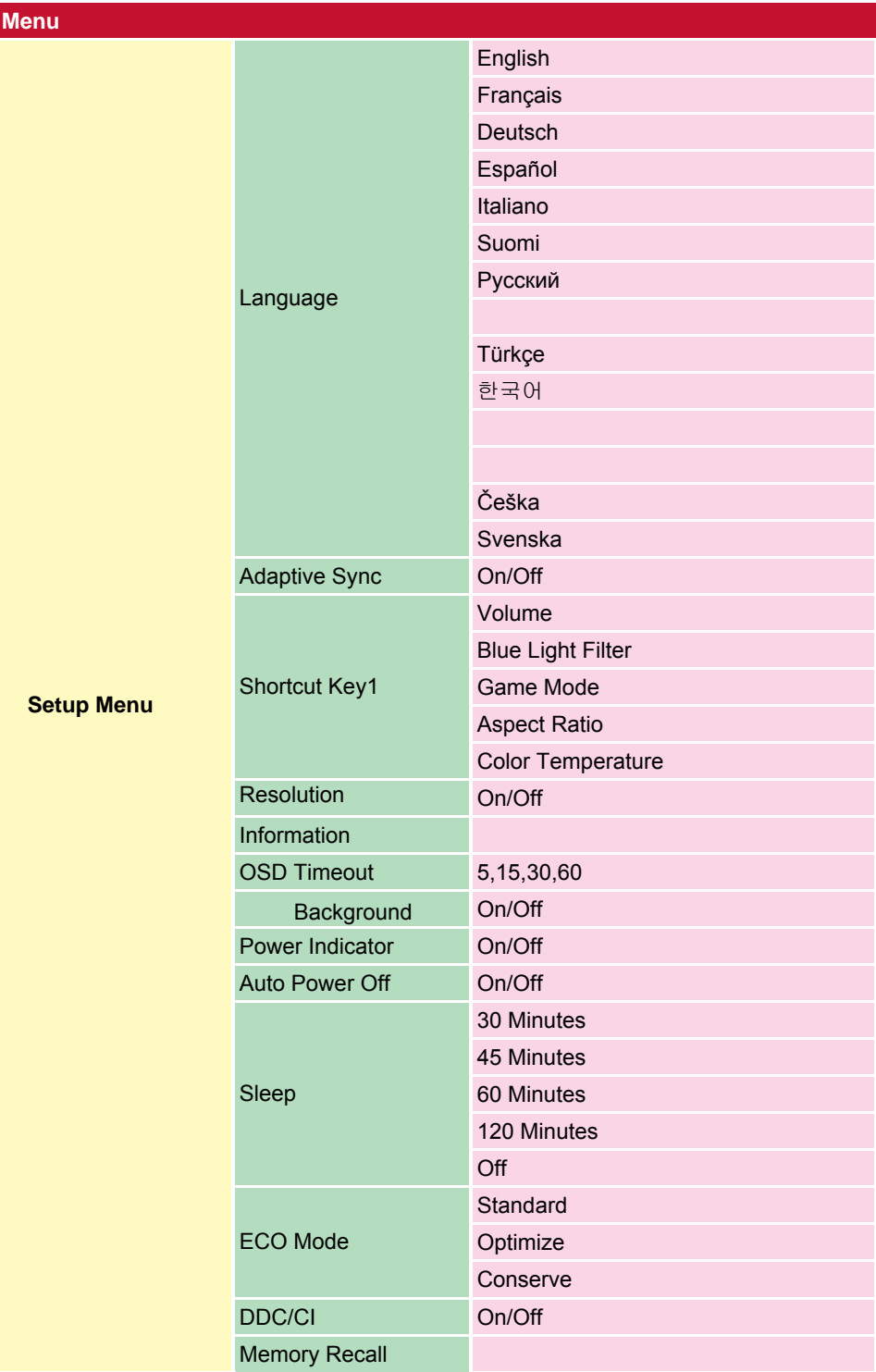

### **4-2. OSD**菜单说明

A Advanced DCR

**Auto Detect** 

**Audio adjust** 

**Auto Image Adjust** 

**B** Black stabilization

**Blue light filter** 

**Brightness** 

#### **C** Color adjust

**Color range** 

**Color** space

#### **Color temperature**

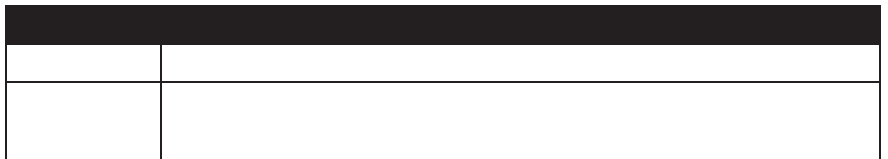

#### **Contrast**(对比度)

**Custom** 

**Example 3** of the Custom control  $\sim$ 

人偏好,并适应市场上的每种类型的游戏。在菜单中选择一个 **Custom**(自定

## G Game mode

**I** Information

**Input select** 

L Low input lag

**M** Manual image adjust

**Memory** recall

**\*** 例外:此控制不影响以下设置所作的更改:

**O** Overscan

**R** Response time

**Resolution notice** 

**Recall**(重新调用)

**S** Setup menu

Sharpness

**V** ViewMode

**4-3.** 显示器设置管理

**OSD Timeout** 

**OSD** Background

**Power Indicator** 

**Auto Power Off** 

**Sleep** 

**Eco** Mode **Eco** 

**DDC/CI** Display Data Channel Command Interface

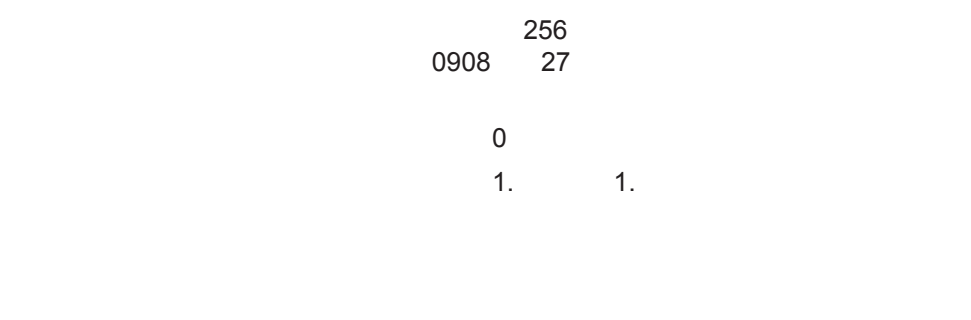

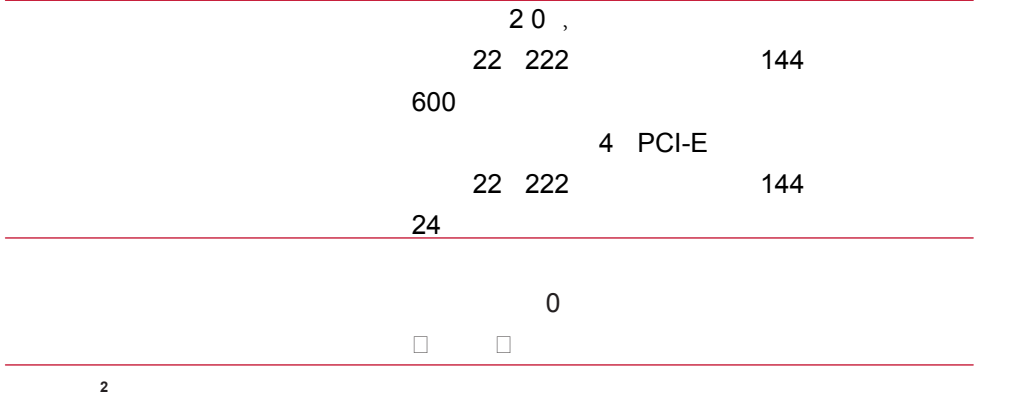

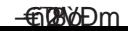

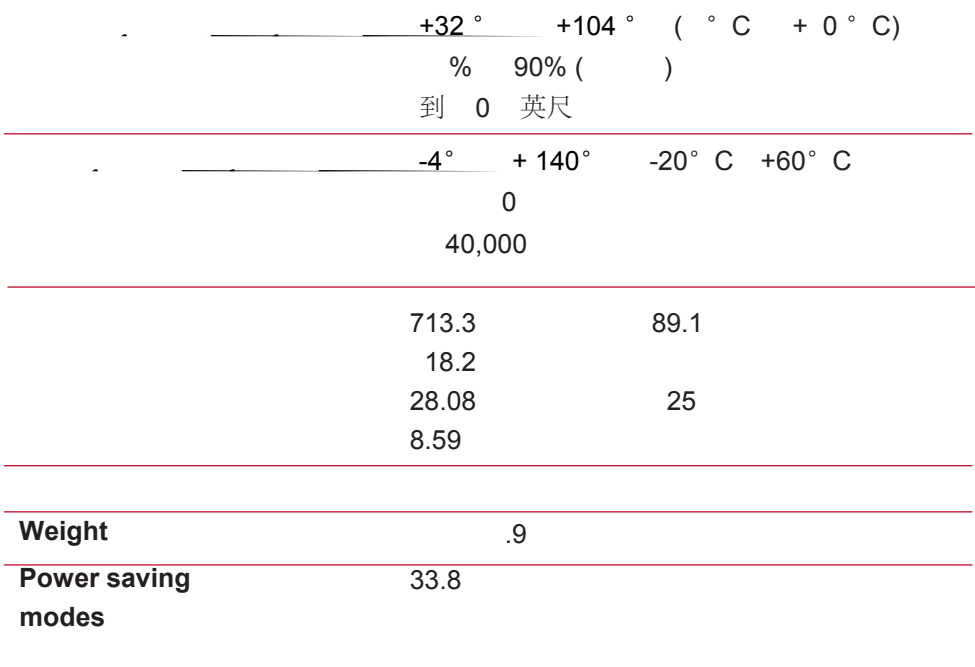

 $\overline{C}$ 

# **7.** 清洁和维护

清洁屏幕**:**

清洁外壳**:**

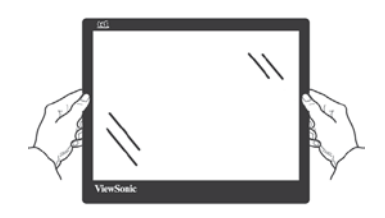

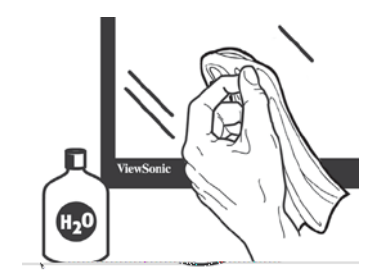

**8.** 电磁相容信息

## 8-1. **FCC**

8-2.

8-3. CE

以下信息仅适用于欧盟(**EU**)成员国:

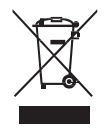

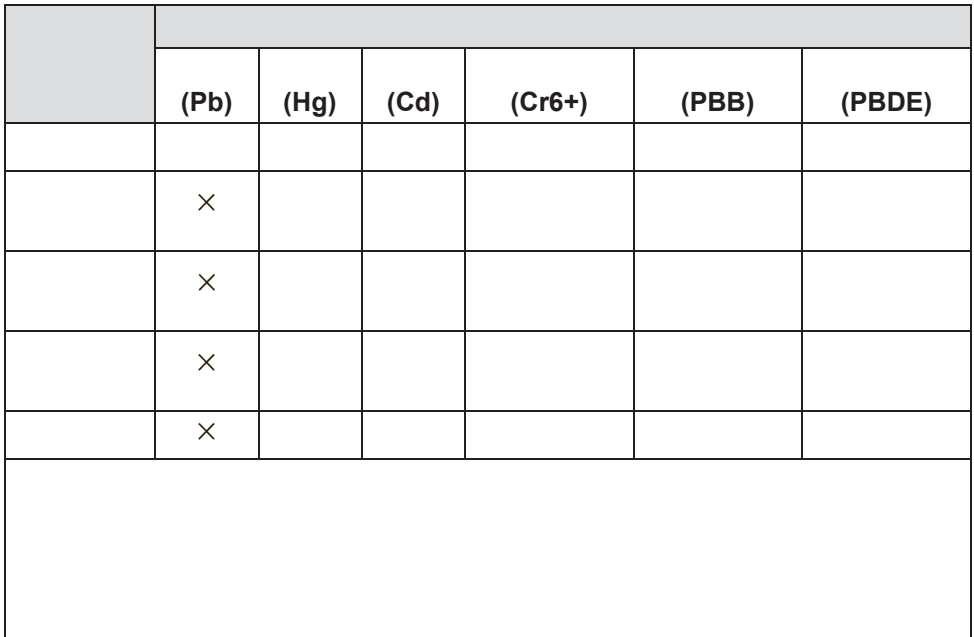

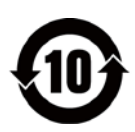

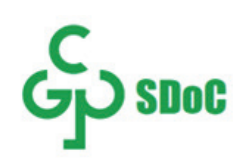

**8-5.** 产品达到使用寿命后废弃产品

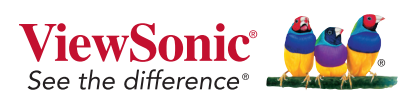

2 8 PRO B 12 03 9

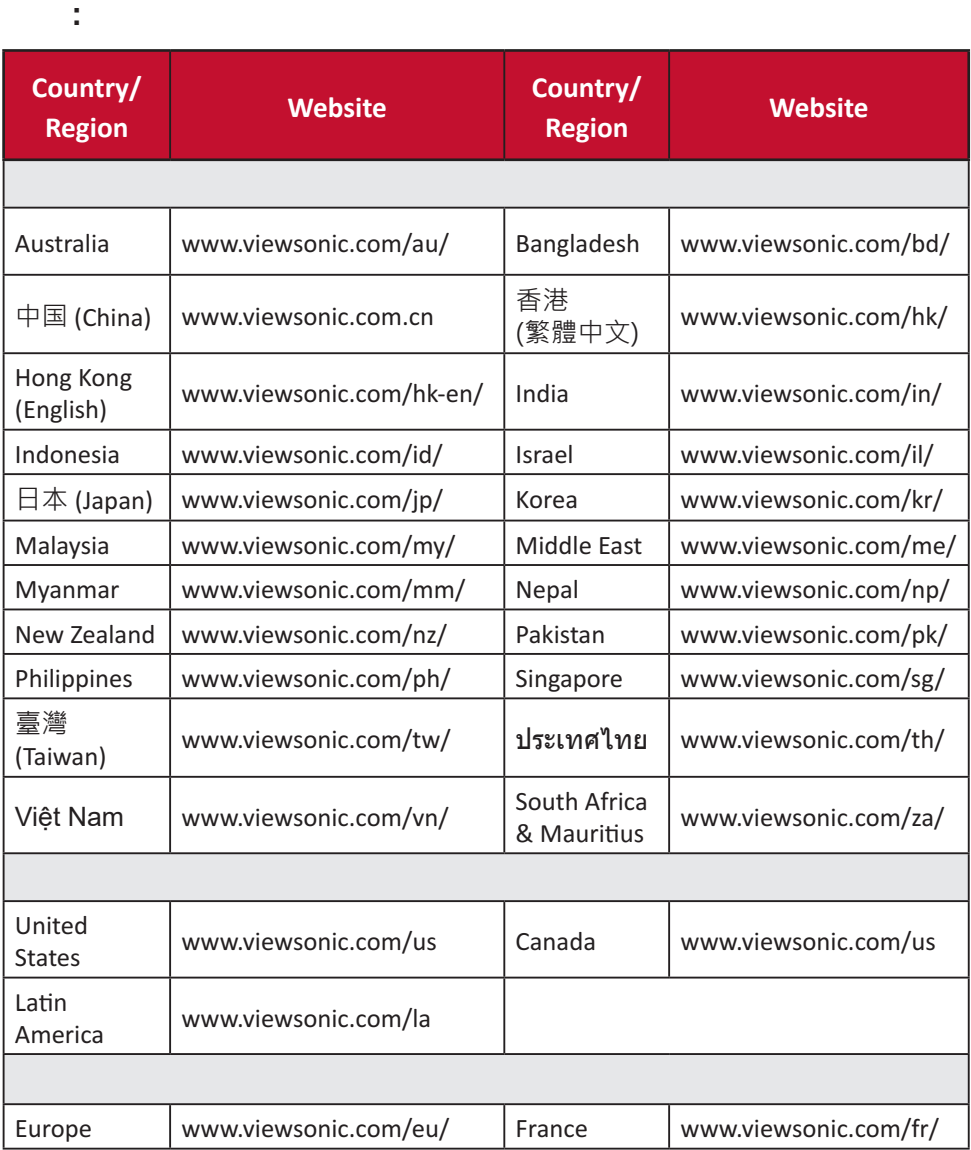

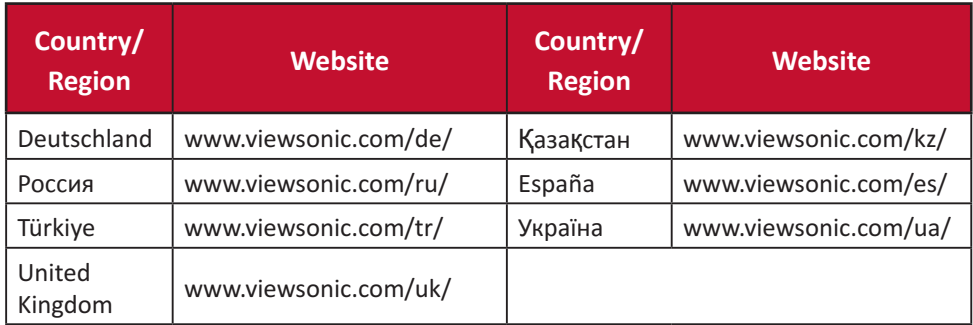

 $ViewSonic<sup>®</sup>$ 

保修范围**:**

保修有效期**:**

受保对象**:**

不在保修范围内的事项**:**

如何获得服务**:**

隐含保修的限制**:** 除了此文中的保修,不提供任何其它明文规定或隐含

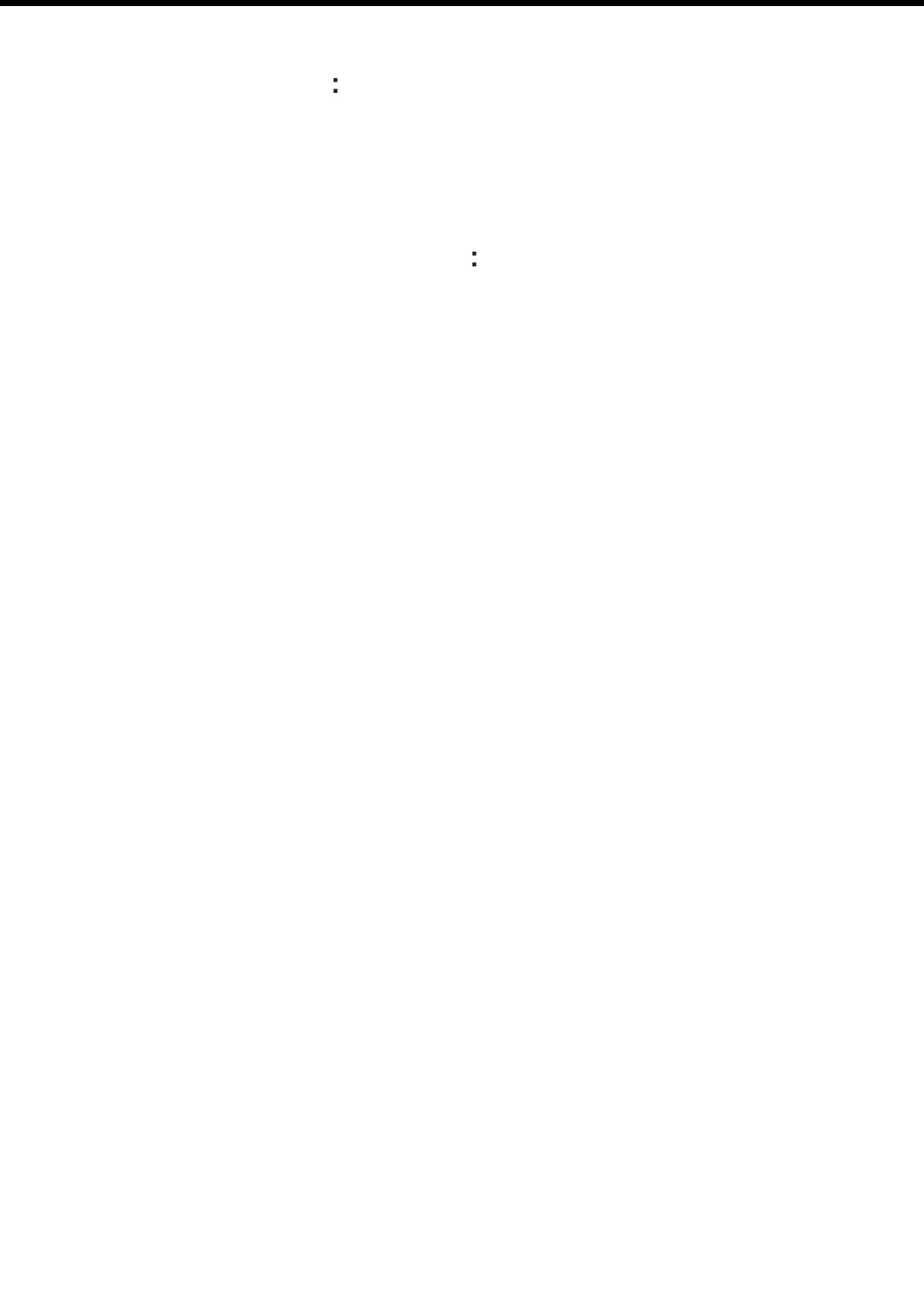

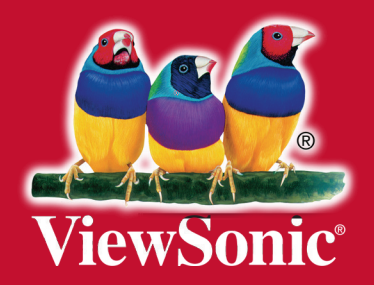